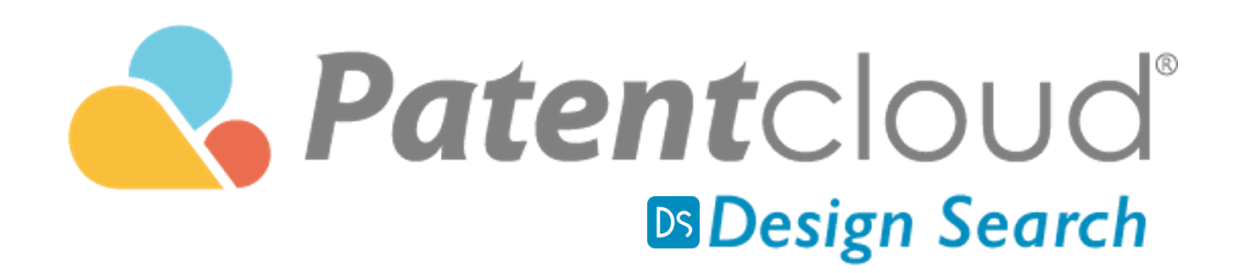

### 使用手册

欢迎使用 Design Search 用户导览, 利用 Design Search, 您可以轻鬆 得将图像上传到我们全面的 Design Search 数据库,以确保您的设计 不会对现有专利侵权。 您也可以利用 Design Search 来获得设计灵 感。

目录

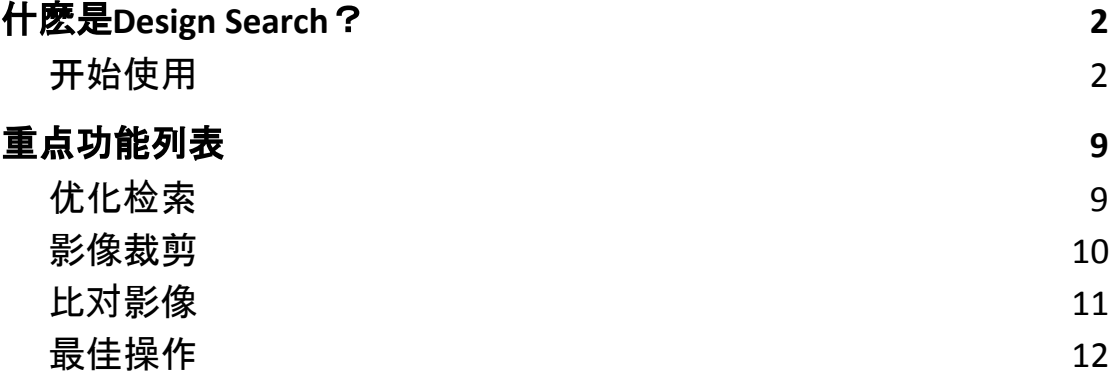

# <span id="page-2-0"></span>什麽是**Design Search**?

Design Search 是 Patentcloud 人工智能团队运用先端电脑视觉化技术(Computer Vision) 所创作出来的设计专利检索工具。直觉化的使用介面及高效设计专利检 索方法,让您的设计专利检索流程更加顺畅。仅需拖曳图档至 Design Search 页 面,您即可取得来自USPTO、JPO、EUIPO 以及 CNIPA 的设计专利资料。

# <span id="page-2-1"></span>开始使用

1. 点击右上角下拉目录中的 Design Search 图样开始使用

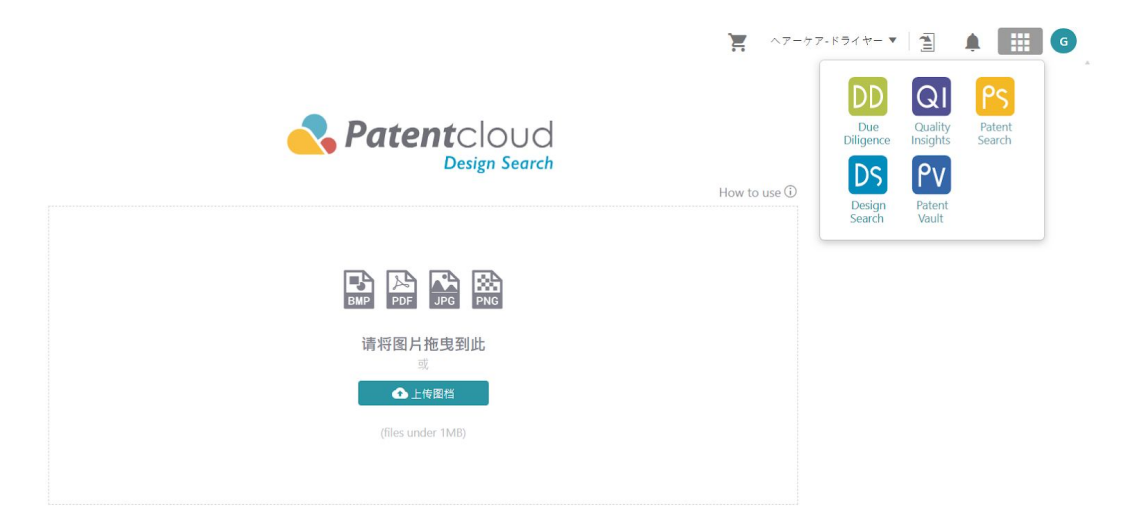

2. 您可点击上传图档或是直接拖曳图档至 Design Search 检索视窗进行检 索。

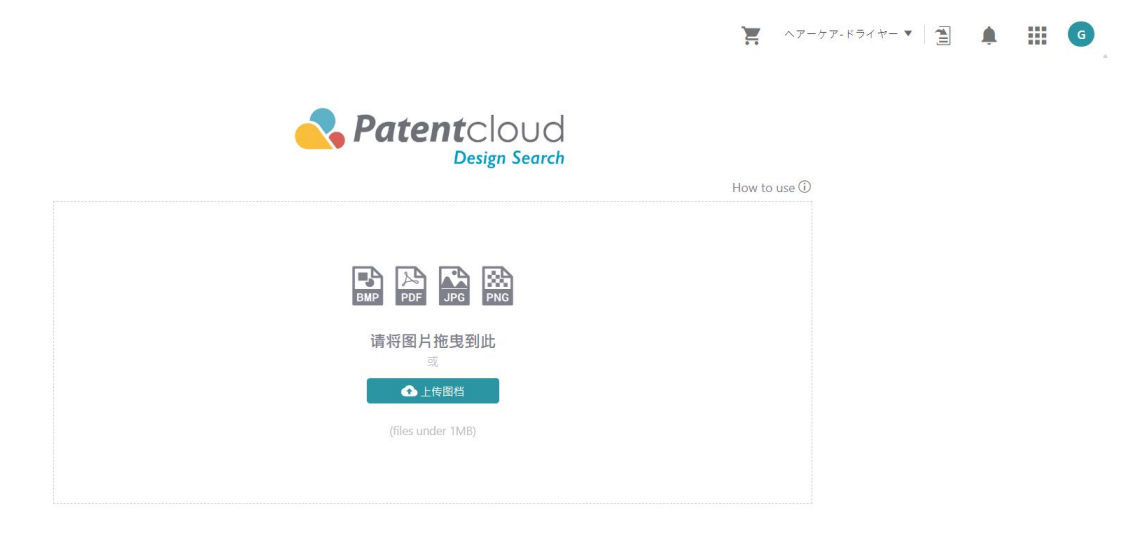

3. 图档上传后, 系统会自动询问您是否有需要对图档进行裁剪。您可进行 裁剪后点选「完成」或是选择「不裁剪并继续」。

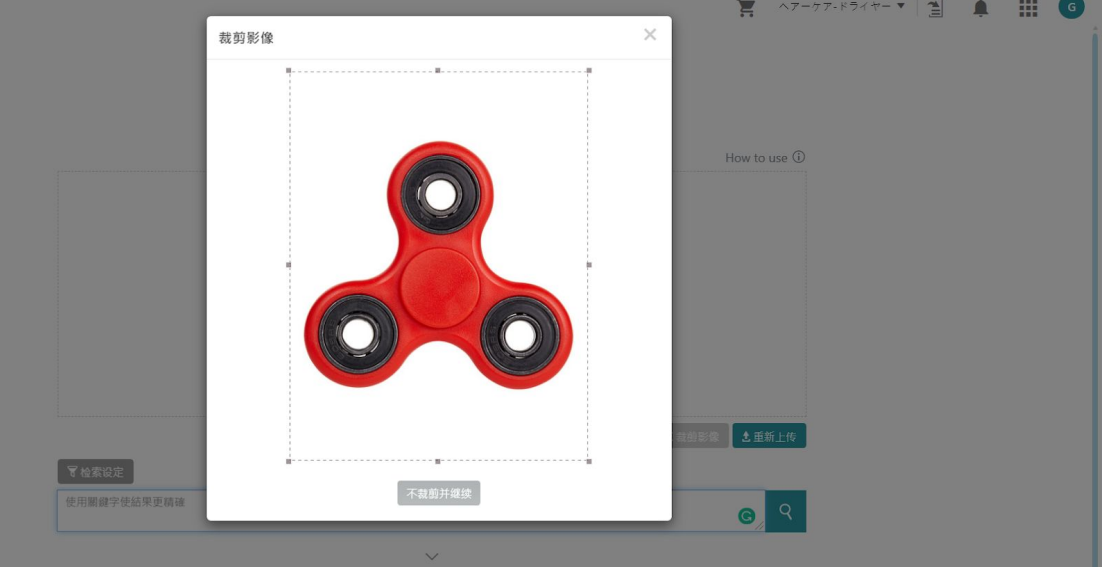

4. 一旦您完成步骤3,您可以加入加入关键字、专利权人/当前专利权人、 申请日/公告日,以及国际工业设计分类号来进行检索使您的搜寻结果更 精确、相关度更高。

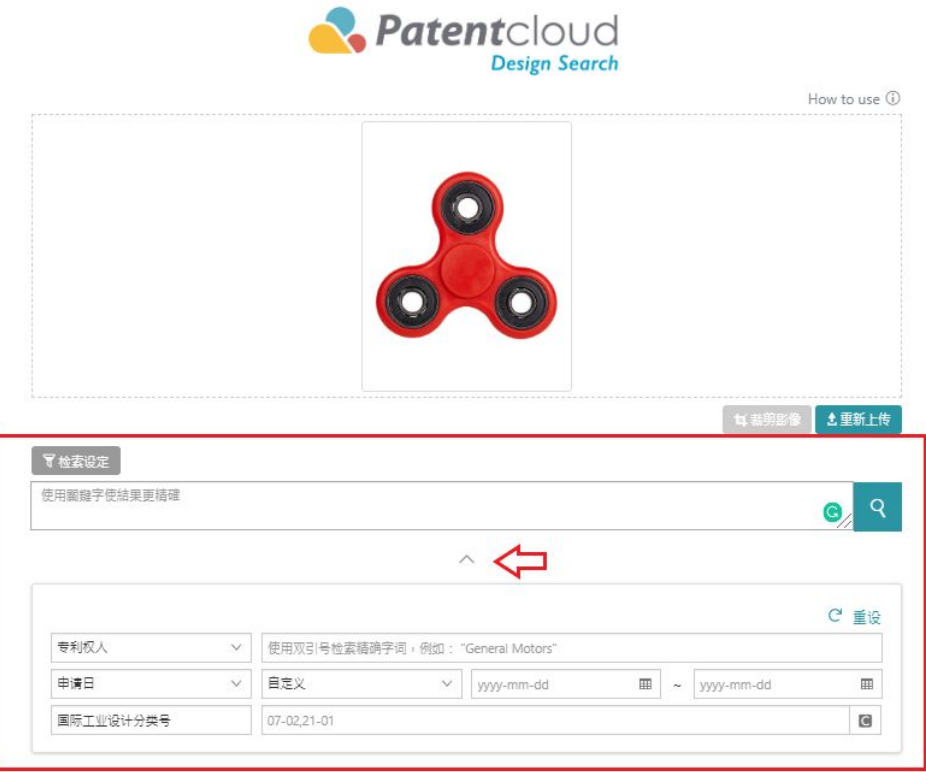

5. 完成步骤4后, 点选放大镜图示开始执行检索。

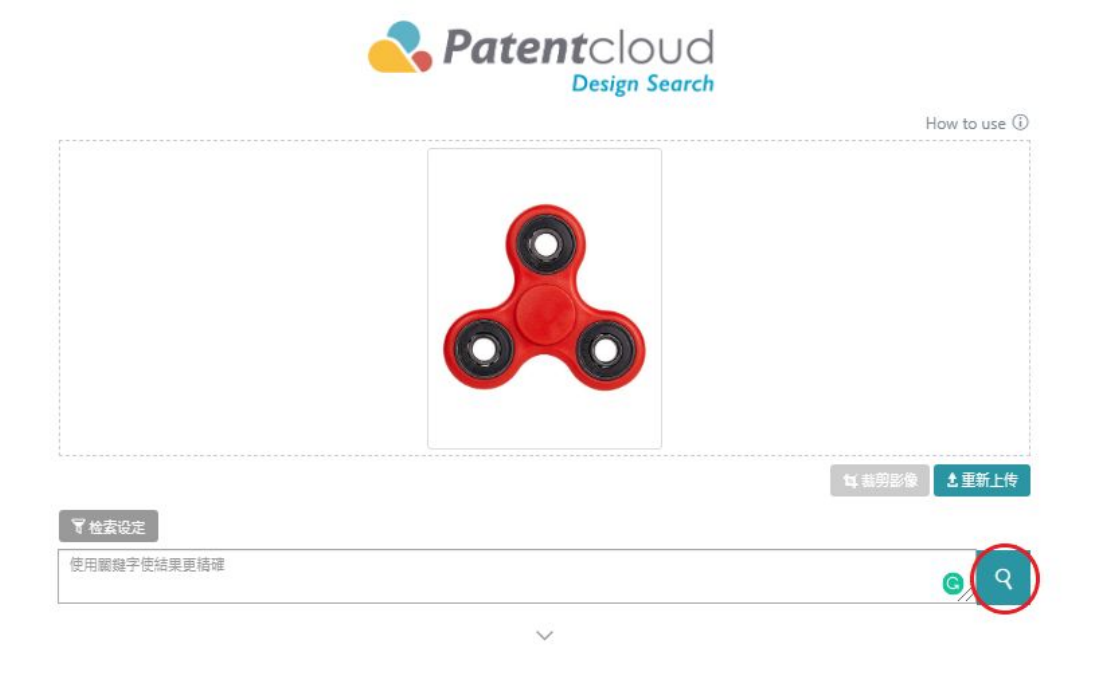

6. 您的检索结果会根据系统预设的视觉相似度做排列。您也可以在此页面 加入关键字、专利权人/当前专利权人、申请日/公告日、国际工业设计 分类号,以及选择USPTO、JPO、EUIPO 、CNIPA 专利局来筛选检索结 果。

![](_page_5_Figure_3.jpeg)

7. 于检索结果页面中,您可以点选专利的图片以放大图像。

![](_page_6_Picture_1.jpeg)

![](_page_7_Picture_0.jpeg)

 $\times$ 

CN304222340S

![](_page_7_Picture_2.jpeg)

9. 您还可以利用 Sand Line Shing Line of Shing Of Shing As a Expediance of Shing Assement 于专利图片的右下角)。

![](_page_8_Picture_1.jpeg)

#### 10. 点选后您便可以比对上传的图象以及检索结果中的设计专利图像。

![](_page_8_Picture_3.jpeg)

# <span id="page-9-0"></span>重点功能列表

## <span id="page-9-1"></span>优化检索

Design Search 提供优化检索结果之相关功能。利用左侧的进阶筛选功能, 您可 进一步优化检索解果。其中的筛选条件包括:

- 1) 「关键字」
- 2) 「专利局」
- 3) 「专利权人」或「当前专利权人」
- 4) 「公开公告日」
- 5) 「国际工业设计分类号」

![](_page_9_Picture_8.jpeg)

## <span id="page-10-0"></span>影像裁剪

无须担心您的影像中包含不相关的影像或是文字,您可以利用裁剪功能去除不 必要的部分。一旦您完成裁切,请点选「完成」,当然您亦可选择「不裁剪并 继续」。

![](_page_10_Picture_2.jpeg)

## <span id="page-11-0"></span>比对影像

您还可以利用 <sup>VS</sup> 比对您所上传的图像与检索结果中的专利图像 ( <sup>VS</sup> 位于专利 图片的右下角)。

![](_page_11_Picture_2.jpeg)

点选后您便可以比对上传的图象以及检索结果中的设计专利图像。

![](_page_11_Picture_4.jpeg)

#### <span id="page-12-0"></span>最佳操作

以下为推荐的操作技巧以提供您最佳的检索结果:

- 1. 请使用清楚线条及白色背景的图像获取更精准的结果。
- 2. 请排除阴影、反光、文字、或任何无关的元素以获取更精准的结果。
- 3. 您可以利用一个产品的不同的角度进行检索以获更精准的结果。
- 4. 含有多个物品的图像亦可使用,但必须要裁切成单一物品。

![](_page_12_Picture_6.jpeg)

**DO** 请使用清楚表现设计线条的图像

![](_page_12_Picture_8.jpeg)

**DON'T** 请勿使用拥有多项物件以及有阴影的图像

![](_page_12_Picture_10.jpeg)

**DO** 

请使用图像的最佳角度

![](_page_12_Picture_13.jpeg)

**DON'T** 请勿使用非最佳辨识角度的图像

![](_page_13_Picture_0.jpeg)

### **DO**

请使用白色背景并且拥有清晰 影像的图片

![](_page_13_Picture_3.jpeg)

#### **DON'T**

请勿使用模煳并且背景为黑色的 图片